#### **PSTRAX SUCCESS GUIDE:**

# **ASSETS MODULE**

These checklists are designed to help you implement PSTrax successfully, from initial setup to full deployment. Remember that we're here every step of the way, so feel free to reach out with any questions or adjustments.

### » PHASE I: Review & Fine-Tune the System

- Complete admin training. Go to Help > Admin Training > Assets Module Training to explore admin training tutorials. Or sign up for one of our deep-dive webinars here.
- Verify Assets List. Go to Assets > Assets List and ensure all equipment is in the system. You can edit,
   add, or remove assets (and asset types) as needed. <u>Learn more</u>.
- Set up alert recipients. Alert recipients can be set by asset type to ensure that appropriate users
  receive notifications when issues arise. Go to Settings > Assets > Alert Recipients to set up. Learn
  more.
- Set up events Go to Settings > Assets > Events to build and edit inspections for the different asset types. You can set intervals, create admin-only events, enable a check-all function, modify tasks, and more. Then set due dates by selecting the gear on Assets > Assets List and clicking Batch > Schedule Event. Learn more.
- Set up Locations. Locations are areas where you can assign your assets (Station 1 Bay, Tool Shed, etc.).
   In order to assign assets to certain locations in addition to assigning to vehicle and/or users go to
   Settings > Assets > Locations.
- Log an Assets inspection. From Assets > Assets List, select an asset and click Actions > Log Event on a
  vehicle from the Station Home screen. Identify the gear, log tasks and set fake alerts to get used to the
  workflow. Note any adjustments you'd like to make. Learn more.
- Update and close an alert. After setting an alert, add comments, change gear status, log a repair
  event, and more from the Station Home screen (click the Assets tab on the ALERTS panel), or from
  Assets > Alerts > Open Alerts > Actions. Learn more.
- Set up status report recipients. The Assets status report is a monthly email that summarizes upcoming
  inspections and activities. Go to Settings > Personnel > User List > Edit > Assets Status Email to add
  recipients. Learn more.
- Adjust system settings. The following options can be adjusted by our team to match your preferences.
   Please let us know if you'd like to make changes.

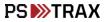

- Status email time This report is sent once a month on the 15<sup>th</sup>, but can be adjusted to send monthly on the 1<sup>st</sup> or weekly each Monday. <u>Learn more</u>.
- General alerts General alerts are not tied to a specific piece of gear and are seen by everyone.
   By default, PPE Users can't set general alerts, but that can be changed. <u>Learn more</u>.
- Add custom alert fields Up to three custom fields can be added to all Assets alerts, so you can gather more information for reporting or operational needs. <u>Learn more</u>.
- On-truck check options There are two options for scheduling inspections on vehicle-assigned
  assets: having admin assign assets to trucks, or having users verify the actual assets present
  during their truck checks. <u>Learn more</u>.
- **Review best practices.** Don't reinvent the wheel! Check out our Knowledge Base to see how other organizations are using PSTrax to track their asset checks & inventories. Learn more.

## >> PHASE II: Roll-Out to Your Crews

- Verify user access. Go to your Settings > Personnel > User List to make sure all users who should have
  access to the Assets module are listed in PSTrax, and have the correct permission levels.
- **Send login information to users.** You should have received username and password information from your Build Manager, but you can access it again from the **User List**. Pass this along to each user when you're ready to have them access the system.
- Provide training materials to users. Once they log into PSTrax, have users go through a step-by-step
  training checklist to learn the module in detail (Help > User Training > Assets User). You can also post
  our <u>Assets User Training Videos</u> into your training platform ahead of time.
- Have users log checks and report findings. Have a handful of users log an assets check from the
   Station Home screen or the Assets List. Any adjustments should be passed along to an Assets Admin to
   review.
- **Make adjustments.** After identifying adjustments, make the corrections yourself (if you feel comfortable), or collaborate with your Build Manager to facilitate the necessary changes. Note that you may require multiple rounds of adjustments as you get input from more users.

#### **>> PHASE III:** Go-Live with PSTrax

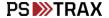

- **Pick a day to go-live.** It's helpful if you let us know what date you choose at least a few days in advance so we can prep on our end. Note that you **DO NOT** have to go live with all modules at the same time. Some agencies prefer to roll-out the modules in phases.
- Clear out test data & reset schedules. We'll help you delete your test logs and alerts, if applicable.

  None of the settings changes you've made (checklist adjustments, equipment edits, etc.) will be affected. Your schedules can be reset to start on or after your go-live date.

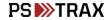